# **El cubo de Rubik como herramienta de enseñanza**

*Autores: Sángari, Antonio y Letizia López* 

*Lugares de Trabajo: Universidad Nacional de Salta y Colegio Secundario Ejercito del Norte.*

*Emails: [asangari2000@gmail.com](mailto:asangari2000@gmail.com) y [lequi@edu.ar](mailto:lequi@edu.ar)*

### **1 Fundamentación**

En el presente trabajo describimos una propuesta de enseñanza de nivel universitario usando el cubo de Rubik para desarrollar algunos tópicos básicos de geometría euclidiana con asistencia del soft Mathematica

Una explicación breve del cubo de Rubik se encuentra en http://es.wikipedia.org/wiki/Cubo de Rubik . Se puede entender el Cubo de Rubik como una estructura de 26 cubos más pequeños que se los puede separar en tres clases: esquinas medios y centros. Las esquinas o vértices (que son 8) tienen expuestas tres caras de tres colores diferentes. Los medios o aristas (que son 12) tienen expuestos dos caras. Los centros (que son 6) tienen expuestos solo una cara.

Pretendemos aprovechar el atractivo del cubo de Rubik como una herramienta para desarrollar en los estudiantes capacidades geométricas como la ubicación en el espacio, la rotación de un vector alrededor de un eje; y habilidades programáticas para poder automatizar ciertos procedimientos y luego visualizar los resultados de las distintas operaciones

## **2 Desarrollo**

#### **1 El** *modelo*

Cada cubo elemental queda definido si se indican los colores de las caras, la posición del centro del cubo elemental, y la orientación de sus cara. Los colores de las caras se representan por un vector de tres componentes que coincide con la posición que tendría en el cubo resuelto. La orientación de la cara se la determina con un versor paralelo a alguno de los ejes. Así por ejemplo el estado de un cubo elemental se puede pensar como un vector de tres componentes tal que cada componente es un vector. Así  $((-1, 1, 1), (-1, 1, 1), (0, 1, 0))$  representa el estado de el cubito elemental que **originalmente** estaba en la posición (-1,1,1) y **ahora** está en la posición (-1,1,1) que es la original, pero ahora la cara que apuntaba originalmente hacia atrás, es decir en dirección (-1,0,0) ahora apunta hacia la derecha del lector, es decir, en la dirección (0,1,0).

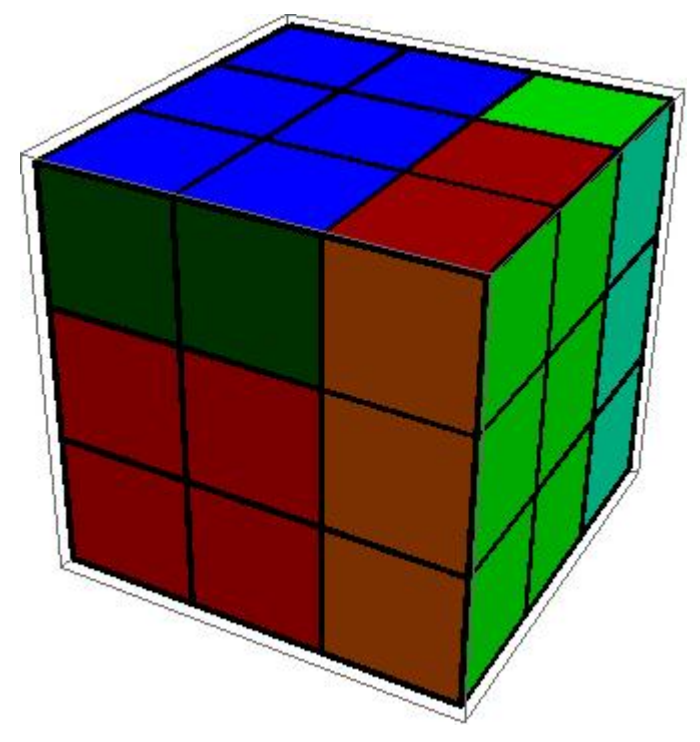

En palabras mas sencillas sería: el cubo elemental que estaba atrás, a la derecha y arriba; sigue en el lugar, pero ahora las caras han girado 120° alrededor del vector que une el centro del cubo total con el centro del cubo elemental, en este caso (-1,1,1) ; con sentido de las agujas del reloj. Las rotaciones permitidas en el cubo mágico son 6. Una por cada cara. En el dibujo del párrafo anterior,

se ha rotado primeramente la cara de arriba, o mejor dicho 8 de los cubos de la cara, dado que el centro de la cara se mantiene en el lugar. Luego se ha rotado la cara de la derecha. En ambos casos, la rotación se ha realizado en el sentido de las agujas del reloj. Una rotación de 90°, en sentido de las agujas del reloj, de un vector queda determinada por el eje alrededor del que gira.

### **2** El *programa*

El programa se puede separar en dos partes: la primera es la matemática y la segunda del dibujo.

### **2.1** La matemática

En la primera parte se puede decir que se trata de estudiar un arreglo de 26 elementos, tal que cada elemento determina el estado de cada cubo elemental. En este sentido, las rotaciones son funciones que actúan sobre el arreglo modificando el estado de 8 componentes de este arreglo. Por motivos que tiene sentido considerar varias aplicaciones a la vez, de distintas rotaciones, se debe considerar la composición de funciones.

 Para comenzar a describir el programa, se llama la atención a la función creada Rot90 que tiene 2 argumentos: el primero es un vector y el segundo es un eje determinado por un versor unitario en la dirección de cada semieje. Esta función aprovecha la función preconstruida en Mathematica Cross que es el producto vectorial.

La segunda función que nos será útil se denomina pricara, y es una que nos permite determinar la "primera" cara de un cubo elemental. Esta función tiene como único argumento un vector y devuelve un versor en la dirección de la primera componente distinta de 0. Por ejemplo pricara $((0,-1,1)) = (0,-1,0)$ .

Necesitamos también construir una tabla que tenga el cubo de Rubik resuelto. Este arreglo se le llamó tini. Para construirlo se usó la aritmética módulo 3, donde se reemplazó el 2 por el -1; y la función pricara para indicar hacia donde apunta la primera cara.

Combinando estos tres objetos se puede aplicar rotaciones al cubo entero. El resto de las funciones en este sentido usan estos objetos

## **2.2** El dibujo

Para dibujar las esquinas se necesita contar con una función que permita ubicar las otras caras cuando se sabe donde está la primera cara. Estas funciones se llaman en el programa rot120n y rot120p. Una significa que rota un vector en sentido negativo y otra que lo hace en sentido positivo. Esto nos permitirá pintar las caras de una esquina. Nótese que algunas esquinas están orientadas positivamente, mientras que otras lo están orientadas negativamente. O sea que si se las recorre en el sentido positivo, en los cubos elementales orientados positivamente, uno se topa con la correspondiente a la primera componente, a la segunda y a la tercera; mientras que los cubos elementales orientados negativamente la secuencia sería la primera, la tercera y la segunda. Se puede demostrar que el signo del producto de las componentes en el primer caso será positivo ( en nuestro caso 1) mientras que en el otro caso será negativo (en nuestro caso – 1).

Nuestro próximo problema es construir una cara. Para esto se usa la función predefinida en Mathematica llamada Polygon que es la primitiva de un gráfico y que sirve para representar un polígono relleno. En nuestro caso tenemos que dibujar un cuadrado. Para esto definí la función cara que tiene como argumento el eje de la cara, como versor, el centro del cubo y el color correspondientes; y devuelve la primitiva de un cuadrado.

Con esta función se construyó otra función llamada cel, que devuelve una lista de primitivas. Esta función tiene como entrada el estado de un cubo elemental y devuelve una lista con tres primitivas de caras si es una esquina, dos si es un medio y una si es un centro. La lista de primitivas del cubo total será la unión de las listas de primitivas de los cubos elementales provistos por la función cel.

## **3 Análisis**

Aunque no se usó aun el programa en una situación áulica regular, ha resultado bastante atractivo para colegas y estudiantes a los que se los pude exhibir. Esto nos da razones para pensar que puede ser una herramienta para explicar temas de geometría, o como una aplicación de temas explicados de otro modo.

Creemos que se aprende mejor, cuando se puede explorar. O sea cuando se puede actuar manual y visualmente sobre un concepto que se pretende adquirir. Por ejemplo, supongamos que se está interesado en aprender a ubicar puntos en el espacio, se podría pedir que se calcule sobre una hoja la posición de los vértices de un cubo elemental, usando los métodos que se han usado en el cuerpo del programa. O se puede pedir que se de una secuencia de pasos para llevar una esquina a otro lugar y que se calcule hacia donde apuntaría el vector que determina la primera de sus caras.

A otro nivel, se podría pensar en un tetraedro mágico.

Por otro lado, varias de las fórmulas matemáticas que se han usado en el programa, se han especializado debido a que las mayoría de las cuentas se hacen con vectores que tienen  $1, 0, y - 1$  en sus componentes. Sería un buen ejercicio pedir a los estudiantes que justifiquen dicha especialización.

Además, siempre es útil adquirir entrenamiento en la programación. En particular este programa requiere de actualización y mejoras, y sería interesante que fueran los propios estudiantes los que la sugieran.

## **4 Conclusión**

Originalmente el programa lo hicimos para recreación personal. Pero inmediatamente, cuando se presentaron problemas algebraicos y geométricos no tan triviales, intuímos que pudiera ser una herramienta atractiva para desarrollar conceptos geométricos.

Según parece, cuando hay un problema que es popular, las personas dedican mas esfuerzo en entenderlo. Esto es el caso del cubo de Rubik. Este hecho debería aprovecharse para usar este recurso para la enseñanza.

También, es una oportunidad para resaltar el hecho que usando argumentos matemáticos se puede encontrar soluciones más generales a un problema concreto. Por ejemplo, se encuentran procedimientos en Internet para resolver el cubo mágico, pero raramente se indican las razones que fundamentan dichos procedimientos.

Por último, la capacidad de comprobar rápidamente las conjeturas que los estudiantes se pueden plantear, es algo que hay que atesorar. En este sentido los recursos informáticos son los más adecuados.